# helion.y.

## Idź do

- [Spis treści](#page-2-0)
- [Przykładowy rozdział](#page-5-0)
- [Skorowidz](#page-16-0)

## Katalog książek

- [Katalog online](http://helion.pl/katalog.htm)
- [Zamów drukowany](http://helion.pl/zamow_katalog.htm) katalog

## $\sqrt{\frac{1}{2}}$  Twój koszyk

[• Dodaj do koszyka](http://helion.pl/add54976~twapio)

## Cennik i informacje

- [Zamów informacje](http://helion.pl/page54976~emaile.cgi) o nowościach
- [Zamów cennik](http://helion.pl/page54976~cennik.htm)

## Czytelnia

[• Fragmenty książek](http://helion.pl/online.htm) online

## **X** Kontakt

Helion SA ul. Kościuszki 1c 44-100 Gliwice tel. 32 230 98 63 [e-mail: helion@helion.pl](mailto:helion@helion.pl) © Helion 1991–2011

## Tworzenie aplikacji iOS na urządzenia iPhone, iPod touch oraz iPad. Przewodnik dla projektantów serwisów WWW

Autor[: Kristofer Layon](http://helion.pl/autorzy/kristofer-layon,krilay.htm) Tłumaczenie: Łukasz Suma ISBN: 978-83-246-3331-9 [Tytuł oryginału: The Web Designer's Guide to iOS Apps:](http://www.amazon.com/exec/obidos/ASIN/0321732987/helion-20)  Create iPhone, iPod touch, and iPad apps with Web Standards (HTML5, CSS3, and JavaScript) Format:  $170 \times 230$ , stron: 264

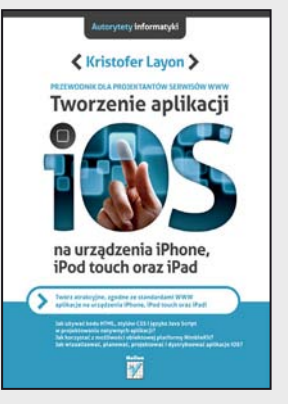

#### **Twórz atrakcyjne, zgodne ze standardami WWW aplikacje na urządzenia iPhone, iPod touch oraz iPad!**

- Jak używać kodu HTML, stylów CSS i języka Java Script w projektowaniu natywnych aplikacii?
- Jak korzystać z możliwości obiektowej platformy NimbleKit?
- Jak wizualizować, planować, projektować i dystrybuować aplikacje iOS?

#### **Są z nami praktycznie wszędzie. Podczas zakupów, jazdy samochodem, w trakcie joggingu…**

a nawet na basenie. Zmieniły nasz sposób pozyskiwania informacji, poszukiwania rozrywki i komunikacji ze światem. Dzięki urządzeniom takim jak iPhone czy iPad możesz w jednej chwili sfotografować niezwykłą scenę i rozesłać zdjęcie wszystkim znajomym, by potem wspólnie wymieniać na jego temat opinie, jednocześnie sprawdzając prognozę pogody i to, jak daleko jesteś od celu, do którego zmierzasz… Możliwości mobilnych aplikacji pracujących pod kontrolą iOS ogranicza dziś jedynie ludzka wyobraźnia! Jednak nic nie przemawia do niej tak, jak twarde dane: tylko do połowy 2010 roku sprzedanych zostało ponad 85 milionów urządzeń pracujących w tym systemie, a w iTunes App Store dostępnych było ponad 250 tysięcy aplikacji… pobranych ponad 15 miliardów razy!

Oto książka poświęcona projektowaniu atrakcyjnych, zgodnych ze standardami sieciowymi aplikacji działających pod kontrolą systemu iOS — aplikacji, które można udostępniać lub sprzedawać za pośrednictwem iTunes App Store. Podręcznik stanowi doskonałe wprowadzenie w świat kodu HTML, stylów CSS i języka Java Script, z którymi zaprojektujesz niezawodne natywne aplikacje, działające na iPhone'ach, iPodach touch oraz iPadach. Dzięki niemu nauczysz się korzystać z platformy obiektowego C (o nazwie NimbleKit). Platforma ta jest kolekcją bibliotek elementów umożliwiających tworzenie programów za pomocą obiektowego języka C, bez konieczności samodzielnego pisania jakiegokolwiek kodu. Książka ta jest ponadto wszechstronnym przewodnikiem po kwestiach wizualizowania, planowania, tworzenia i dystrybucji aplikacji iOS oraz szczegółową instrukcją projektowania rozmaitych aplikacji.

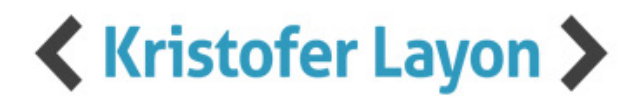

## PRZEWODNIK DLA PROJEKTANTÓW SERWISÓW WWW Tworzenie aplikacji

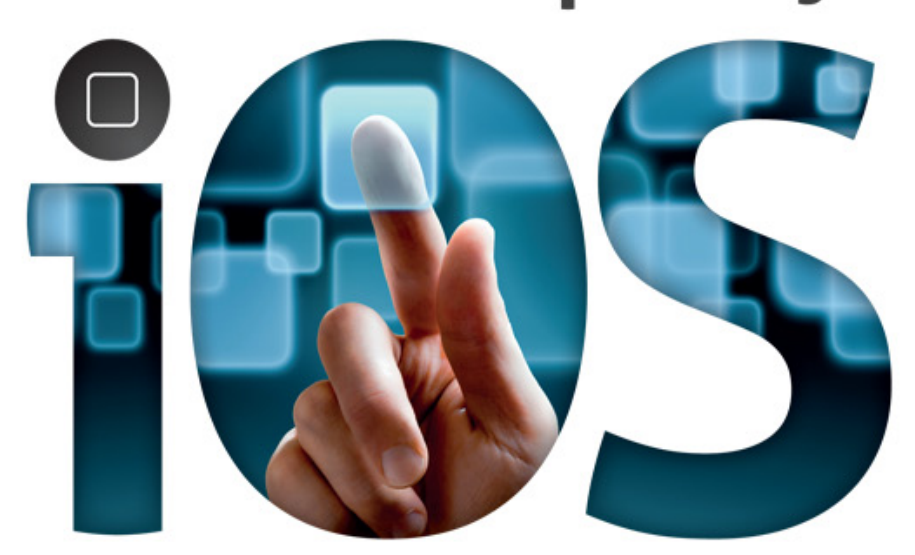

## na urządzenia iPhone, **iPod touch oraz iPad**

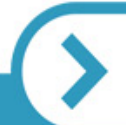

Twórz atrakcyjne, zgodne ze standardami WWW aplikacje na urządzenia iPhone, iPod touch oraz iPad!

Jak używać kodu HTML, stylów CSS i języka Java Script w projektowaniu natywnych aplikacji? Jak korzystać z możliwości obiektowej platformy NimbleKit? Jak wizualizować, planować, projektować i dystrybuować aplikacje iOS?

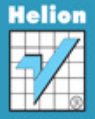

## <span id="page-2-0"></span>**Spis treści**

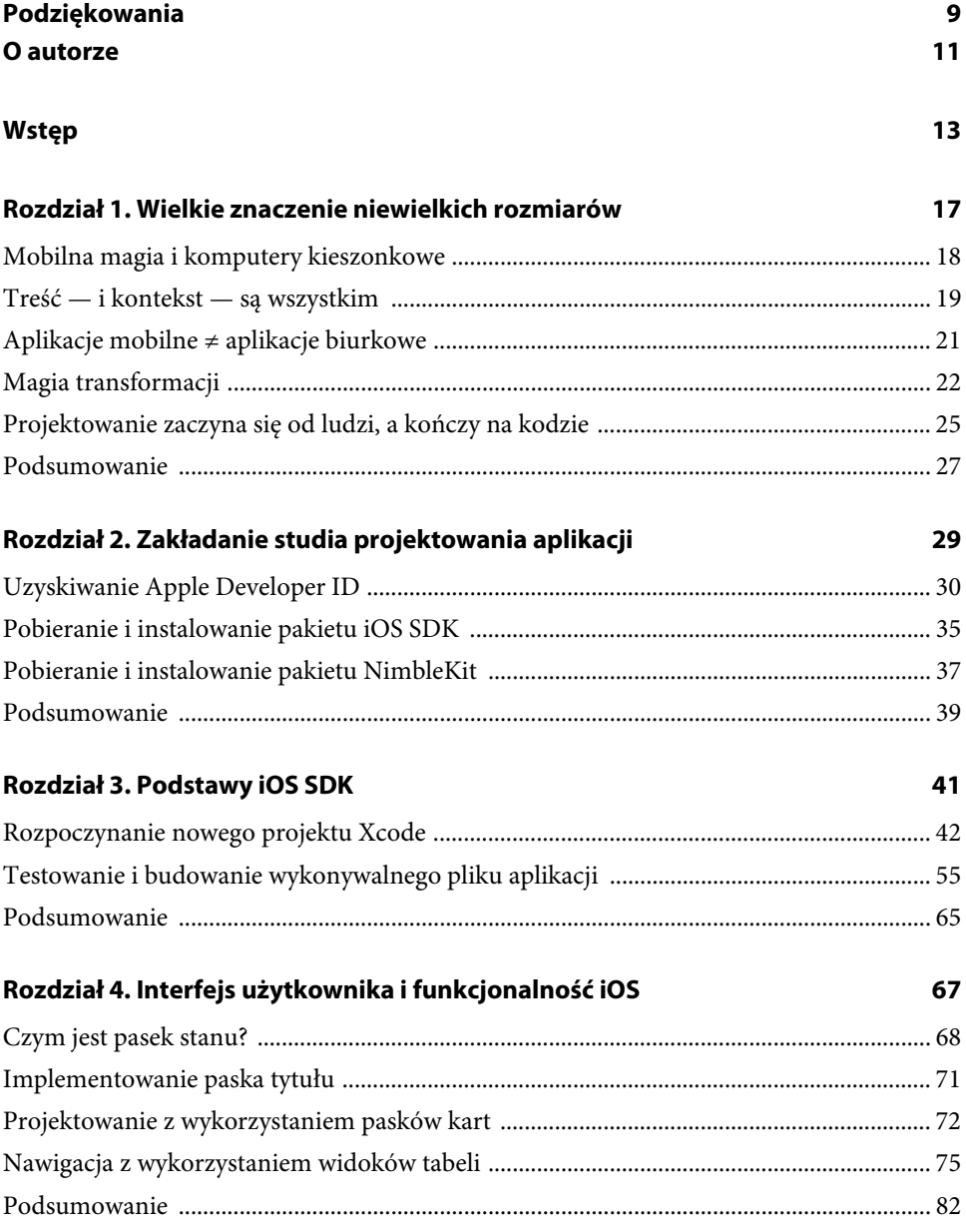

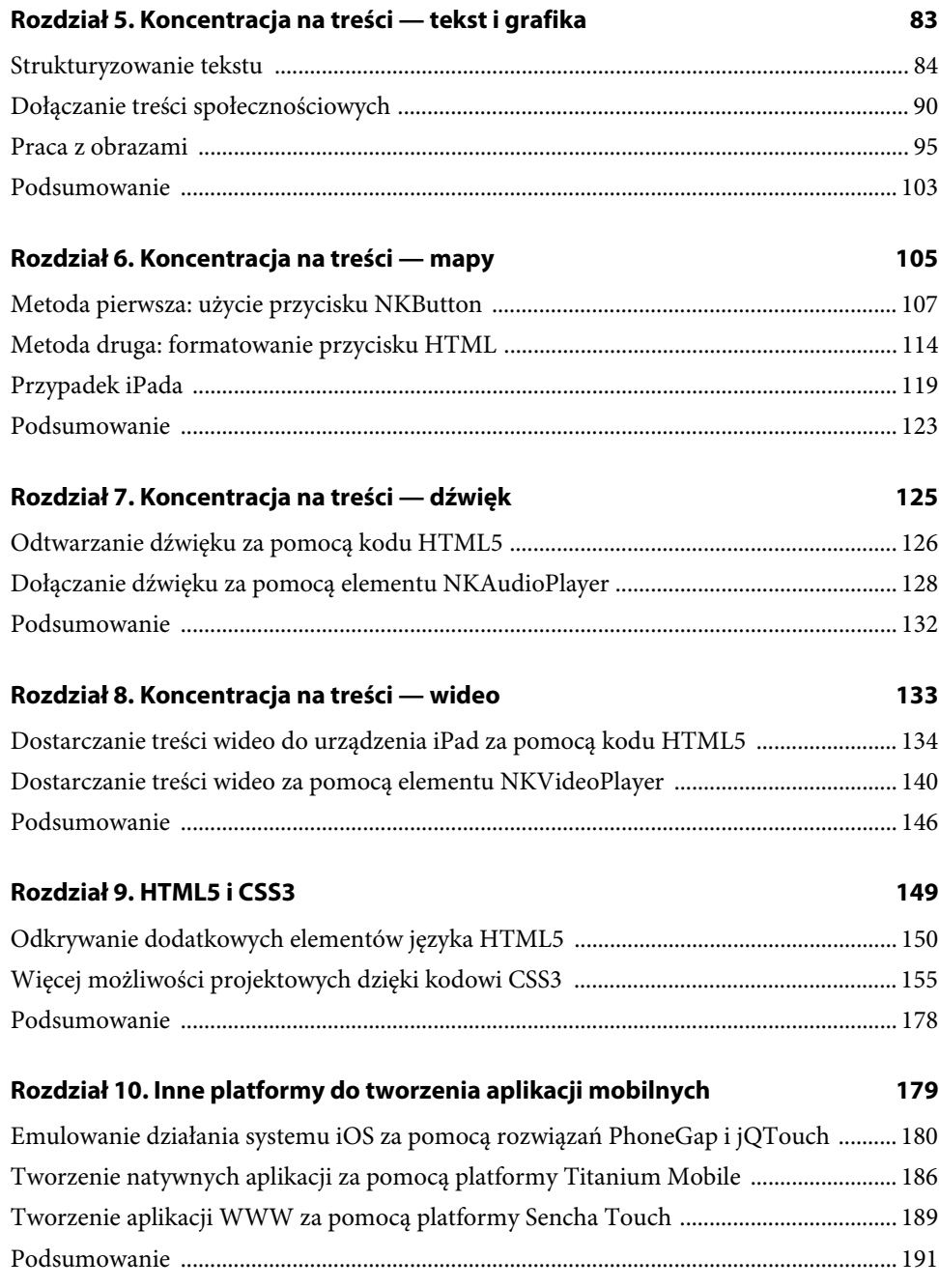

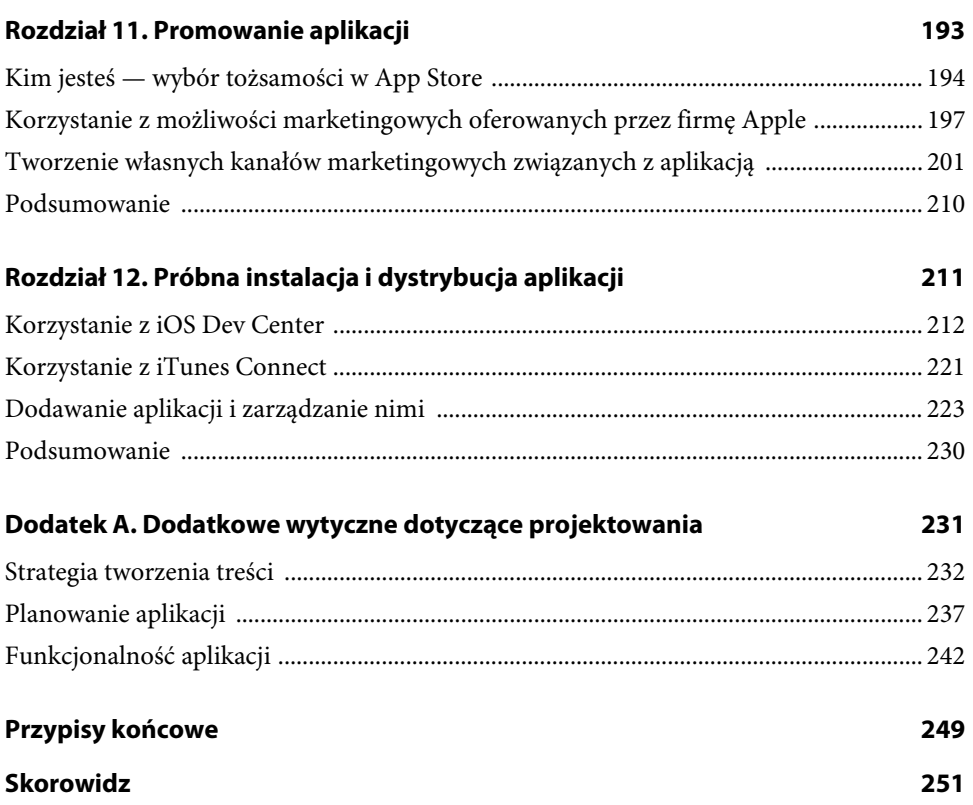

## <span id="page-5-0"></span>Rozdział 1.

## **Wielkie znaczenie niewielkich rozmiarów**

*Zatem... dlaczego napisałem tę książkę? Czyż nie ma książek o tworzeniu aplikacji dla iPhone'ów, iPodów touch i iPadów?*

**Rzeczywiście, jest już kilka książek na ten temat i wszystkie one są bardzo pouczające. Tę napisałem jednak dla bardzo szczególnej grupy czytelników.**

**W skrócie: dla ludzi podobnych do mnie.**

**Napisałem więc książkę,** *którą bardzo chciałem mieć na półce* **jakieś dwa lata temu, w czasie gdy zaczynałem poznawać sposób projektowania aplikacji dla iPhone'a. Wtedy udało mi się znaleźć jedynie publikacje traktujące o programowaniu w obiektowym C lub poświęcone temu, jak wykorzystywać bardzo specyficzne funkcje i możliwości oferowane przez urządzenia iPhone i iPod touch.**

**Nie mam nic przeciwko programowaniu w obiektowym C. Po prostu sam raczej wołałbym tego nie robić. I choć pozostaję pod wielkim wrażeniem możliwości mobilnych urządzeń firmy Apple, nadal jestem projektantem: tym, co motywuje mnie do pracy, nie jest sama technologia, lecz pragnienie, aby ułatwić komunikację ludziom i organizacjom.**

**Jeśli zatem jesteś projektantem, którego bardziej bawi praca z ludźmi niż zmaganie się z technologią i rozwiązywanie problemów niż eksperymentowanie z funkcjami, to właśnie znalazłeś odpowiednią książkę, ponieważ zamierzam zająć się w niej projektowaniem aplikacji iOS, skoncentrowanym na potrzebach użytkownika.**

## **Mobilna magia i komputery kieszonkowe**

Wraz z upowszechnianiem się iPhone'ów i innych smartfonów znacznie wzrosło zapotrzebowanie na dobrze zaprojektowane treści mobilne. Wszyscy mogliśmy być świadkami publikacji kolejnych zdumiewających danych statystycznych:

- do połowy 2010 roku zostało sprzedanych ponad 85 milionów urządzeń pracujących pod kontrolą iOS,
- w iTunes App Store dostępnych było ponad 250 tysięcy aplikacji,
- iTunes odnotowało 15 miliardów pobrań aplikacji.

Osobiście doświadczyłem zmieniających pogląd na świat skutków wynikających z możliwości uzyskania dostępu do treści w niemal każdym miejscu i w czasie, gdy tylko są one potrzebne: podczas zakupów, pracy, treningu, a nawet w czasie jazdy wyciągiem krzesełkowym na stoku narciarskim. Jeśli tylko nie jestem na plaży lub w wodzie, zwykle mam przy sobie swojego iPhone'a. Mogę odpowiadać na pytania. Mogę przyjrzeć się czemuś, co sfotografowałem wcześniej jako punkt odniesienia lub obiekt do porównania [często używam też aplikacji Aparat (ang. *Camera*) do "robienia notatek"], sprawdzić, jak daleko jestem od celu, zapoznać się z aktualnym stanem pogody. Lista możliwych działań praktycznie nie ma końca.

W gruncie rzeczy myślę wręcz, że nazwa iPhone'a jest nieco myląca, sugeruje bowiem, że chodzi tu o urządzenie będące telefonem wyposażonym w dodatkowe funkcje. A tak naprawdę jest to ściśle zintegrowany z siecią komputer kieszonkowy, z którym możesz robić rozmaite rzeczy:

- ► zabrać ze sobą, gdzie tylko zechcesz,
- używać, gdy tylko zajdzie taka potrzeba,
- dostosowywać do swoich wymagań poprzez kupowanie i instalowanie samodzielnie wybranych aplikacji.

Możemy zatem myśleć o iPhonie jako o telefonie (rysunek 1.1), ponieważ funkcjonuje na nim aplikacja Telefon (ang. *Phone*). Jest to jednak tylko jedna z wielu aplikacji zapewniających dostęp do treści i połączenia z siecią oraz oferujących możliwość korzystania z różnych sprzętowych i programowych funkcji urządzenia, które pozwalają rozwiązywać rozmaite problemy lub uzyskiwać dostęp do informacji akurat wtedy, gdy są Ci potrzebne, i tam, gdzie ich naprawdę potrzebujesz.

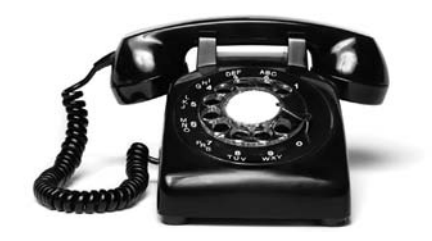

**Rysunek 1.1.** To jest prawdziwy telefon! (Podczas gdy Telefon jest tylko jedną z wielu aplikacji działających na iPhonie)

#### **Treść — i kontekst — są wszystkim**

Dlaczego zatem koncentruję się tu na sprawach, które powinny już być dość oczywiste? Ponieważ staram się naprawdę wyraźnie podkreślić to, co ważne, i wskazać Ci sposób, w jaki powinieneś myśleć o projektowaniu aplikacji.

Aby kontynuować ten proces, przyjrzyj się tym dwóm datom:

**9 stycznia 2007 oraz 25 maja 2010**

Rozpoznajesz je? Obydwie mają ogromne znaczenie dla sposobu, w jaki powinniśmy myśleć o aplikacjach iOS.

9 stycznia 2007 to data przeistoczenia się firmy Apple Computer, Inc. w Apple, Inc. A 25 maja 2010 to dzień, w którym przedsiębiorstwo Apple, Inc. stało się najdroższą firmą technologiczną na świecie. Miało to miejsce trzy lata po odrzuceniu słowa "komputer" z nazwy korporacji.

Przemianę tę najlepiej podsumowała gazeta "New York Times":

*"Najważniejszy produkt technologiczny nie znajduje się już na twoim biurku, lecz raczej mieści się w twojej dłoni" (27 maja 2010).*

Firma Apple dostrzegła tę tendencję już w początkach roku 2007, gdy postanowiła zmienić swoją nazwę. Być może miało to związek z faktem, że na horyzoncie pojawił się już wówczas iPhone, który na dobre miał zagościć na rynku w lecie tego samego roku.

Jednak to nie sam iPhone wiosną 2010 roku uczynił Apple największą firmą technologiczną na świecie. Proces ten rozpoczął się już w roku 2001, gdy na rynek wszedł iPod, i nabrał rozpędu w roku 2003, gdy udostępniono iTunes. Zwróć uwagę na fakt, że chociaż firma nie zaprzestała wtedy produkcji pełnowymiarowych komputerów, zaczęła oferować też o wiele mniejsze. To zaś pomogło wprowadzić technologię komputerową w nasze życie o wiele głębiej, niż kiedykolwiek miały szansę zrobić to komputery biurkowe czy laptopy.

Wprowadzając na rynek nową, niewielką platformę komputerową iPod, firma Apple zrobiła znacznie większy krok niż ten, który pozwolił jej pokonać dystans między komputerami Apple II i Mac. Na tym pierwszym etapie ewolucji przedsiębiorstwo spopularyzowało graficzny interfejs użytkownika (ang. *Grafic User Interface* — GUI), czyli wizualną reprezentację biurka, a także mysz w roli urządzenia wejściowego, dzięki czemu udało się osiągnąć zupełnie nową jakość, która obecnie już na stałe zagościła w świecie komputerów osobistych. W tej chwili większość użytkowników korzysta ze swoich komputerów i komunikuje się z nimi bez konieczności posługiwania się ich wewnętrznymi językami (co oznacza, że nie muszą już oni programować komputerów, aby osiągnąć wymagane efekty).

Najbardziej niesamowite w iPodzie jest to, że jego możliwości w porównaniu do Maca są naprawdę mocno ograniczone. I na tym nie koniec. Apple nie tylko pozbawiła go myszy, ale także biurka. Firma wyposażyła iPoda w niewiarygodnie mały ekran i uniemożliwiła tworzenie jakichkolwiek treści bezpośrednio za pomocą samego urządzenia (rysunek 1.2). Wzięła więc na warsztat komputer, pozbawiła go większości możliwości, a następnie zmniejszyła i w maksymalnym stopniu uprościła. Na dodatek uczyniła go urządzeniem kompletnie bezproduktywnym, a co za tym idzie — zupełnie nieprofesjonalnym. Zastosowano tu zatem dokładnie odwrotną strategię, niż miało to miejsce w latach 90. minionego wieku w przypadku komputerów osobistych.

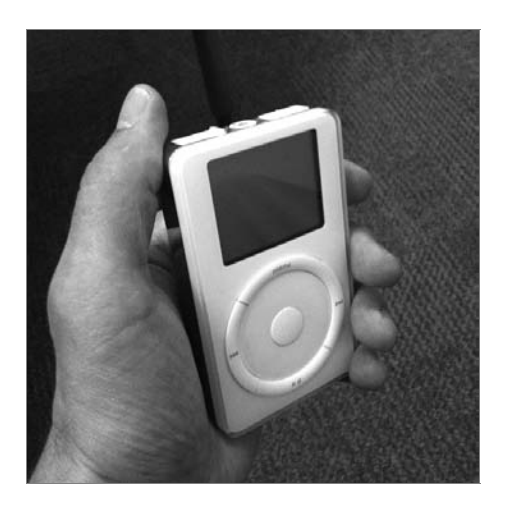

**Rysunek 1.2.** Oryginalny iPod — uproszczenie i zmniejszenie komputera w stopniu nieosiągalnym nawet dla Maców

Jaki był efekt tej drastycznej redukcji mocy obliczeniowej, możliwości i rozmiaru?

Wyniki sprzedaży poszybowały w kosmos i sprawiły, że firma odniosła niesamowity sukces rynkowy.

Przemiana ta poszła tak daleko, że nie myślimy już nawet o iPodzie jako o małym komputerze. Traktujemy go raczej jak przenośne, praktyczne i bardzo łatwe w użyciu urządzenie do odtwarzania muzyki, przeglądania nowinek i wiadomości, odsłuchiwania książek dźwiękowych oraz przeglądania zdjęć, a nawet oglądania filmów i programów telewizyjnych.

Treści te nie mają charakteru biznesowego. Te treści mają charakter codzienny i prywatny.

Co ciekawe, Apple nie wywołała takiego technologicznego trzęsienia Ziemi, wprowadzając na rynek swoje urządzenia działające pod kontrolą systemu iOS. Oferując iPhone'a w roku 2007, firma raczej tylko ponownie zapewniła dostęp do kilku najważniejszych funkcji, z których zrezygnowała wcześniej, wykonując niewiarygodnie wielki krok od pełnowymiarowego komputera do maleńkiej platformy iPod. Przywrócono połączenie z internetem, do którego przyzwyczailiśmy się już podczas używania naszych komputerów osobistych i laptopów, ponownie zapewniono też możliwość wprowadzania danych za pomocą klawiatury (ekranowej) po wcześniejszym ograniczeniu tej możliwości do operacji wykonywanych za pomocą kółka sterującego iPoda.

*A tak, nie należy zapominać jeszcze o czymś... iPhone został wyposażony w aplikację Telefon!*

Co ważniejsze, urządzenia iOS znacznie rozszerzają koncepcję codziennych treści. Wiadomości ze świata mogą być teraz naprawdę aktualne, muzyka może być odtwarzana na żywo, a informacje mogą nawet obejmować plan rozgrywek małej ligi piłkarskiej. Albo adres restauracji, zaprezentowany na mapie wraz z wygodnymi wskazówkami na temat dojazdu z bieżącego miejsca.

Wszystko to oznacza, że projektowanie aplikacji dla tych urządzeń powinno się zaczynać od odpowiedniego skupienia się na codziennych treściach i życiowych potrzebach osób, które będą ich używać, a także na problemach, z którymi na co dzień się stykają.

Aby projektować aplikacje spełniające te wymagania, musimy stąpać twardo po ziemi.

## **Aplikacje mobilne ≠ aplikacje biurkowe**

Musimy też jednak sprawić, aby były one proste.

Myślenie o mobilnych treściach z perspektywy codziennych treści umożliwia Ci skupienie się na właściwym kontekście Twojej pracy projektowej, który określa to, jak i kiedy ludzie poszukują informacji. Następnie powinniśmy się skoncentrować na tym, w jaki sposób ludzie korzystają z urządzeń mobilnych.

Wiele książek i prezentacji na temat projektowania aplikacji koncentruje się na wykorzystywaniu specyficznych funkcji (uczą one na przykład, jak sprawić, aby telefon wibrował!). I z pewnością w przypadku dużego zespołu programistów pracujących nad skomplikowaną aplikacją zgłębianie konkretnych zagadnień technicznych i szczegółów związanych z działaniem sprzętu może się okazać sensowne. Książka ta została jednak napisana z perspektywy ludzkiej, w związku z czym ludzie i używane przez nich treści grają w niej pierwszoplanowe role.

Gdy ludzie korzystają z mobilnych treści, z pewnością nie koncentrują się na tym, czy ktoś, kto tworzył pośredniczące oprogramowanie, wykorzystał określoną funkcję urządzenia. Jeśli jednak projektanci aplikacji pominęli jakieś możliwości lub zaimplementowali je w niewłaściwy sposób, użytkownicy bez wątpienia natychmiast to zauważą. Skupienie się na treści i ludzkich potrzebach powinno pozwolić nam wykorzystać właściwe działania i funkcje w odpowiedni sposób. Wydaje mi się to o wiele lepsze niż uczenie się najpierw, jak implementować określone funkcje, a następnie zastanawianie, jak wpleść je w tworzone aplikacje.

Projektowanie aplikacji przeznaczonej dla urządzenia mobilnego różni się znacznie od projektowania witryny, która będzie przeglądana za pomocą komputera wyposażonego w pełnowymiarowy monitor. Coraz częściej korzystamy z komputerów osobistych lub nawet laptopów — głównie w pracy lub w celach edukacyjnych. (Oczywiście sytuację tę dramatycznie zmienił internet, ale daj mi jeszcze chwilę). Oznacza to, że miejsca, w których zwykliśmy korzystać z komputerów, ograniczają się obecnie do biur, szkół i domów. Laptopy mogą być rzecz jasna zabierane w wiele różnych miejsc i niektórzy z nas noszą je ze sobą niemal wszędzie, większość osób używa ich jednak raczej w jednej lokalizacji.

Porównaj to ze sposobem korzystania z iPhone'a, iPoda touch lub iPada. W zależności od tego, jakim rodzajem i modelem urządzenia dysponujesz, możliwości związane z połączeniami mogą się różnić, mimo to jednak — mając na względzie współczesną wszechobecność sieci bezprzewodowych — posiadanie jednego z tych komputerów przenośnych w swojej kieszeni (choć to raczej przenośnia w przypadku posiadaczy iPadów — chyba że mają oni **naprawdę** wielkie kieszenie!) oznacza, że możesz korzystać z niego w drodze. To zaś z kolei znaczy, że kontekst może się często różnić, a powód używania urządzenia jest prawdopodobnie **zupełnie inny**, niż ma to miejsce w przypadku standardowego komputera. Przeglądanie przepisu kulinarnego w celu sprawdzenia listy składników raczej nie jest zadaniem typowo biznesowym, chyba że jesteś kucharzem lub zaopatrujesz restaurację. Bierzesz swojego iPhone'a lub iPoda touch ze sobą na zakupy spożywcze, ponieważ jesteś człowiekiem, jesteś głodny i musisz rozwiązać ten szczególny problem od ręki.

I nie jest to problem o charakterze technicznym.

Najważniejszą rzeczą, którą należy zapamiętać, jest to, że projektowanie treści dla urządzeń Apple działających pod kontrolą iOS różni się od projektowania treści wyświetlanych za pomocą przeglądarki internetowej na dużym ekranie. I chodzi tu o coś więcej niż sam kontekst. W przypadku pełnowymiarowego komputera przeglądarka dostosowuje się nieco do wyświetlanej treści, jednak w rzeczywistości nie myślimy o tym w taki sposób. Przeglądarka prezentuje nam stronę WWW i nadal znajduje się na naszym komputerze, a my w gruncie rzeczy nawet nie dostrzegamy zachodzących w niej zmian.

### **Magia transformacji**

Oto kolejna kluczowa cecha wyróżniająca urządzenia działające pod kontrolą iOS — sposób dostarczania treści, zwłaszcza w natywnych aplikacjach zaprojektowanych w celu obsługi szczególnych potrzeb komunikacyjnych lub zastosowań, **staje się** rzeczą, którą projektujemy.

Jeśli Cię to nie przekonuje, porównaj powierzchnię zajmowaną przez ekran do obszaru przeznaczonego na pozostałe elementy i kontrolki w przypadku dwóch różnych rodzajów urządzeń elektronicznych.

iPhone, iPod touch oraz iPad są do siebie bardzo podobne w pewnej kwestii: ich powierzchnia to w głównej mierze ekran. Od przodu wszystkie trzy urządzenia w mniej więcej 95 procentach pokrywają wyświetlacze, podczas gdy w przypadku laptopa monitor stanowi mniej niż 50 procent powierzchni obudowy, ponieważ pozostałą jej część zajmuje klawiatura, inne elementy oraz puste płaszczyzny (rysunek 1.3). To zasadnicza różnica. Nawet najbardziej wciągająca strona internetowa wyświetlana na ekranie laptopa jest widoczna **na** laptopie, prawda? Klawiatura, gładzik, powierzchnia przeznaczona na podparcie nadgarstków oraz ramka otaczająca ekran nie znikają. W dalszym ciągu mają wpływ na nasz odbiór treści i utrzymują nas od niej z daleka.

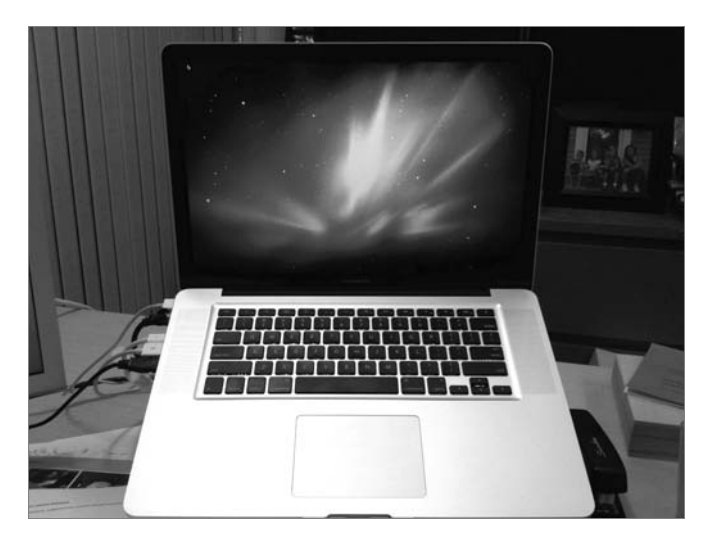

**Rysunek 1.3.** Nawet w przypadku laptopa w oczy rzuca się przede wszystkim klawiatura, gładzik i ramka. Ekran to mniej niż 50 procent całkowitej powierzchni obudowy urządzenia

Jednak gdy tylko uruchomisz aplikację na urządzeniu iOS, całe ono wydaje się przekształcać, co zawdzięcza sposobowi, w jaki zostało zaprojektowane — główną rolę gra tu wyświetlacz oraz obsługa gestów i dotyku. W przypadku niektórych aplikacji wydaje się to bardziej oczywiste niż w innych, pomyśl jednak, jak mocno iPhone zaczyna przypominać telefon, gdy działa na nim aplikacja Telefon. Urządzenie niemal znika: nagle trzymamy w dłoni lśniącą klawiaturę telefonu z wbudowaną listą danych kontaktowych. Dokładnie tak samo jest w przypadku aplikacji Mapy (ang. *Maps*): w gruncie rzeczy nie chodzi tu o mapę znajdującą się w urządzeniu — to aplikacja pomaga mu **stać się mapą**.

Właściwe zrozumienie tego efektu transformacyjnego ma kluczowe znaczenie dla naszego sposobu projektowania aplikacji działających na tych urządzeniach. Musimy zachować szczególną ostrożność przy projektowaniu interfejsu użytkownika (ang. *User Interface* — UI). Powinniśmy nauczyć się odpowiednio traktować natywne kontrolki iOS Apple i właściwie rozpoznawać sytuacje, gdy należy projektować własne elementy UI, które będą bezpośrednio obsługiwały potrzeby komunikacyjne tworzonej aplikacji. Zwłaszcza że — w niektórych przypadkach — rola elementów interfejsu bywa większa, niż wynika to tylko ze spełnianych przez nie funkcji, ponieważ znaczenie może mieć też kwestia marki.

Bardzo istotna jest też świadomość tego, **jak** ważne jest w tej sytuacji myślenie o projekcie. Ponieważ nie zgodziłbym się ze stwierdzeniem, że nieosiągnięcie pożądanego celu w przypadku natywnych kontrolek UI Apple bądź też kontrolek związanych z treścią lub marką odbiega znacząco od napisania klasówki i otrzymania zaledwie oceny dobrej zamiast celującej.

Niestety iluzja transformacji urządzenia w coś zupełnie innego jest o wiele bardziej ryzykowna niż to: minięcie celu nawet w niewielkim stopniu nie powoduje jedynie uzyskania dobrej aplikacji zamiast doskonałej. Zbyt łatwo może bowiem skutkować otrzymaniem aplikacji wybitnie nieprzekonującej lub nawet denerwującej.

Wszystko to może Ci się teraz zacząć wydawać dość skomplikowane. Dobrze zaprojektowana aplikacja powinna działać na wiele zmysłów, aby doskonale spełniać oczekiwania użytkownika, niezależnie od tego, gdzie się on znajduje, korzystać z natywnych elementów kontrolnych interfejsu użytkownika iOS Apple, gdy okazuje się to właściwe, **oraz** zawierać specyficzne dla treści lub marki szczegóły UI, gdy z kolei właśnie to jest odpowiednie. Na czym zatem polega to magiczne zaklęcie, dzięki któremu jest to możliwe? I jak możemy w wystarczającym stopniu skupić się zarówno na treści, jak i interfejsie użytkownika, aby udało się osiągnąć całościowy sukces?

Odpowiedź jest oczywiście taka, że nie istnieje jedno takie zaklęcie. Lecz na szczęście projektanci WWW mają już pewne doświadczenie w odpowiadaniu na potrzeby klientów i użytkowników, dobrze znają też metody projektowania zgodnego z wytycznymi korporacyjnymi dotyczącymi stylu. Aby wdrożyć to wartościowe doświadczenie uzyskane przy projektowaniu na potrzeby WWW w proces tworzenia aplikacji iOS, musisz zaznajomić się ze standardami, szczegółami i zaleceniami dotyczącymi natywnego interfejsu użytkownika, zdefiniować wymagania swojego projektu (niezależnie od tego, czy będzie to dzieło na własny użytek, czy też projekt klienta lub pracodawcy) oraz określić najlepszy sposób zaprojektowania jej pod kątem wymagań urządzeń pracujących pod kontrolą systemu iOS.

W książce tej będę kierował się tym paradygmatem i pokażę Ci, jak wykorzystać Twoje doświadczenie projektowe oraz umiejętności związane z tworzeniem na potrzeby WWW w projektowaniu aplikacji iOS. Przedstawię również pewne techniki, które pozwolą Ci opracować te projekty bez konieczności pisania własnego kodu w obiektowym C.

## **Projektowanie zaczyna się od ludzi, a kończy na kodzie**

Z pewnością zastanawiasz się teraz, czy miałeś rację, myśląc, że wszystkie te aplikacje muszą być pisane w obiektowym C.

Tak, to prawda. Nie znaczy to jednak, że musisz samodzielnie tworzyć jakikolwiek kod tego rodzaju!

W gruncie rzeczy, co by było, gdyby ktoś inny napisał go już za Ciebie?

Pomyśl o platformach JavaScript umożliwiających projektowanie treści, które mają być prezentowane za pomocą przeglądarek internetowych. Dwa z moich ulubionych przykładów — jQuery i Yahoo! User Interface (YUI) — pomagają projektantom w wykorzystywaniu możliwości kodu JavaScript i uwalniają ich od konieczności wykonania większości uciążliwej pracy programistycznej (co z kolei prowadzi do pytania o to, jak dużo musi być tego kodu). Kod odpowiedzialny za niektóre bardzo ciekawe efekty został dla nas opracowany wcześniej i wbudowany w moduły, my zaś możemy po prostu zerknąć w nie i wykorzystać odpowiednio bez konieczności pisania czegokolwiek od podstaw. W gruncie rzeczy nie powinieneś również zapominać o innym istotnym aspekcie używania platform: zawarty w nich kod został bardzo solidnie sprawdzony (i w dalszym ciągu jest regularnie testowany oraz aktualizowany), nie musimy więc też debugować własnej twórczości!

Podobnie jest i tutaj. Istnieją platformy projektowe iOS, które spełniają takie samo zadanie w przypadku tworzenia aplikacji dla iPhone'a. Platforma, z której korzystałem najczęściej, nosi nazwę NimbleKit (rysunek 1.4). To wspaniałe narzędzie oferuje sporo kodu obiektowego C, który został już dla nas przez kogoś napisany i pozwala korzystać z natywnych funkcji i zachowań systemu iOS, a także został dostosowany do wywoływania w akcjach przeprowadzanych w projektach wykorzystujących kod HTML, CSS i JavaScript. Gdy się nad tym zastanowisz, zacznie Ci to bardzo przypominać używanie tych języków do instruowania przeglądarki internetowej, aby wyświetlała określoną treść i zachowywała się we wskazany sposób. Po prostu używamy tu innej platformy kodowej i projektujemy dla konkretnego systemu operacyjnego (iOS) oraz sieci dystrybucyjnej (iTunes).

O tym właśnie będą traktować kolejne rozdziały tej książki. Poświęcę je zgłębianiu istotnych cech charakterystycznych interfejsów i zachowań iOS oraz prezentacji tego, jak NimbleKit radzi sobie z pełnieniem roli mostu łączącego dobrze znane Ci języki projektowania na potrzeby WWW i nowe urządzenia (oraz ich własne, natywne języki programowania). Następnie, po przyjrzeniu się kilku przykładom projektowania aplikacji iOS opierających się na treści, zajmiemy się tym, jak zgłosić je do firmy Apple, aby zostały przez nią zatwierdzone, a także tym, jak rozpocząć ich dystrybucję lub sprzedaż w sklepie iTunes.

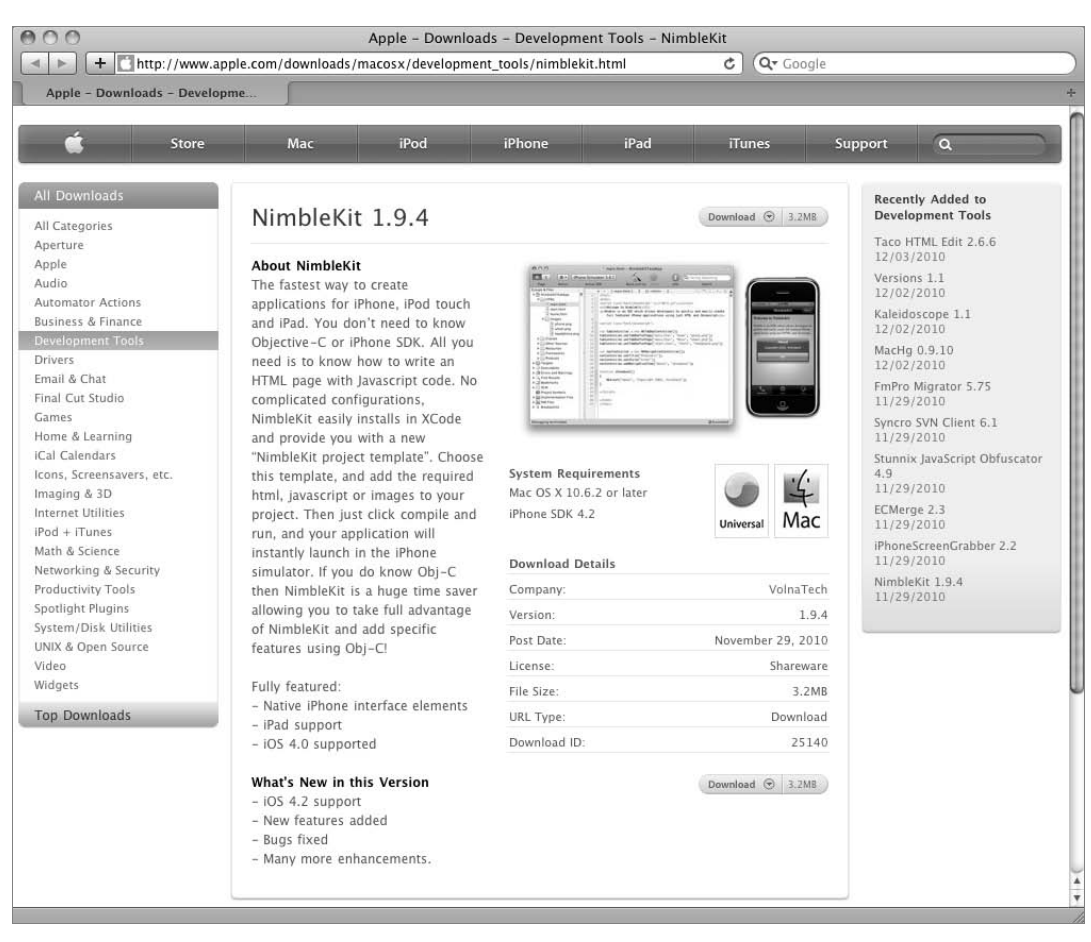

**Rysunek 1.4.** NimbleKit jest narzędziem do tworzenia aplikacji polecanym na stronie internetowej firmy Apple

Pod przywództwem Apple trwającym od roku 2001 po dzień dzisiejszy możemy obserwować, jak treści tego rodzaju wiodą prym w obecnych czasach i jak te niewielkie, proste urządzenia z intuicyjnymi i spójnymi interfejsami oraz zachowaniami dostarczają przydatnych treści — codziennych treści — użytkownikom właśnie tam, gdzie się znajdują, i wtedy, gdy są im potrzebne. Wszystko, co powinniśmy zrobić, sprowadza się do skupienia się na ludziach i ich prawdziwych potrzebach, przypomnienia sobie naszych umiejętności w zakresie projektowania na potrzeby WWW, poznania pewnej liczby nowych wskazówek i sztuczek oraz doczepienia naszego wagonu do święcącego niesamowite triumfy pociągu Apple.

Właśnie zaczynamy to robić!

#### **Podsumowanie**

Oto, czego się dowiedziałeś w tym rozdziale:

- ▶ Nie daj się zwieść nazwie "iPhone". W rzeczywistości urządzenie to jest kieszonkowym komputerem wyposażonym w aplikację Telefon. Oznacza to, że może ono robić cudowne rzeczy, a my możemy pomóc niektóre z nich zrealizować!
- Wprowadzenie całego ekosystemu iOS oznaczało niesamowitą zmianę strategii firmy Apple, która zaczęła się koncentrować wokół stylu życia, wszechobecnej informacji i treści. To zaś otwarło ogromne możliwości przed ludźmi zajmującymi się projektowaniem różnych cyfrowych rzeczy.
- System iOS oferuje bardzo intuicyjny, dotykowy interfejs użytkownika i w pełni integruje się z całą resztą naszego życia, nie tylko z jego częścią zawodową. Jak możemy projektować aplikacje wpisujące się w ten kontekst?
- Natywne aplikacje są programowane w obiektowym C, nie oznacza to jednak, że projektanci muszą się uczyć tego języka. Mogą oni współpracować z programistami lub wykorzystywać platformy kodu, aby osiągnąć swoje cele. W książce tej zajmiemy się tym ostatnim.

## <span id="page-16-0"></span>**Skorowidz**

#### **A**

Active Configuration, 63 Executable, 145 Add Certificate, 214 New Application, 223 to Project, 51, 78 addButton, 128 addFlexibleSpace, 129 aktualizacja status, 90 treści, 90 Anderson Erin, 236 Android, 181, 183, 186, 189, 191 Any iOS, 61, 63 API, 106 Google Maps, 106 aplikacja aktualizacja, 207 budowanie, 62 czas zatwierdzenia, 224 data udostępnienia, 224 długość nazwy, 48 dobrze zaprojektowana, 24 dodawanie, 223 dołączanie grafiki, 50 dystrybucja, 62 funkcjonalność, 242 identyfikator, 217 ikona, 48, 51, 228 informacje, 223, 224 kanał mediów społecznościowych, 204 kategoria, 227

komunikacja marketingowa, 207 z użytkownikami, 209 konserwacja treści, 235 mobilna, 21 platformy do tworzenia, 191 nazwa, 46, 48, 224 pakiet, 47 planowanie, 237 schemat, 240 serwis WWW, 202 słowa kluczowe, 228 strona wizualna, 241 studio projektowania, 30 testowanie, 56, 212 tworzenie, 36 tytuł, 71 uniwersalna, 43, 141 uruchamianie, 62 zarządzanie, 223 zmiana nazwy, 47 zrzuty ekranów, 228 App ID, 217, 218 Information, 223 Marketing and Identity Guidelines for Developers, 199 Artwork License Agreement, 198 Name, 224 App Store, 194 czcionki dozwolone, 201 liczba aplikacji, 201 możliwości marketingowe, 197 oceny i komentarze, 236 opis aplikacji, 200 używanie terminu, 201

Appcelerator, 186 AppControls, 174, 175 AppDelegate.m, 62 apple styl predefiniowany, 183, 184 Apple Computer, Inc., 19 Developer rejestracja jako firma, 195 rejestracja jako klient, 196 rejestracja jako przesiębiorstwo, 196 rejestracja pod nazwiskiem własnym, 194 Developer ID, 30, 31, 33 Development Agreement, 33 ID, 32 klient, 31 światowa konferencja twórców, 33 twórca, 31 Worldwide Developer Relations Certification Authority, 215 znaki towarowe, 34 Application Loader, 229, 231 arkusz ostrzeżenia, 90 stylu, selektor, 151 article, 152, 153 aside, 153 Assign a New Apple Device, 219 audio, 126, 131 odtwarzacz, 126 audiocontrols, 128 Automatic Profile Selector/iPhone Developer, 61 Distribution, 63 Availability Date, 224 Available on the App Store, 34, 198 zasady korzystania, 198

#### **B**

Base SDK, 61, 63 Based On, 61, 63 bieżąca lokalizacja użytkownika aplikacji, 110 BlackBerry, 181 blogger.js, 91, 94 błąd budowania aplikacji, 64 border-radius, 156

box-shadow, 139 budowanie aplikacji, 62 błąd, 64 Build, 61, 63, 64 and Run, 146 Bundle ID, 224 button, 115 buttonPressed, 129

#### **C**

canvas, 154 Certificate Signing Request, 213, 230 certsigningrequest, 214 certyfikat dystrybucyjny, 213, 215, 216, 221 nowy, 217 pośredni WWDR, 215 problemy, 217 rozwojowy, 213, 216 stary, 217 twórcy, 59 wniosek, 213 class, 151 Clean All Targets, 64 Code Signing Identity, 61, 63 color-stop, 172, 174 Configuration, 63, 65, 66 controls, 126, 134 Copy items into destination group's folder (if needed), 51 Create a New App ID, 217 CSR, 213, 230 CSS, 25 gradient, 170 CSS3, 155, 174, 189 AppControls, 174 border-radius, 97 kod, 175 kontrolki, 175 narzędzia, 174 CSS3 Please!, 177 czas okalny, 69 zatwierdzenia aplikacji, 224 czcionka, 164, 167

#### **D**

Dashcode, 36 data udostępnienia, 224 Debug, 61 debugowanie, 59 Developer Program, roczny koszt udziału, 196 Development, 217 development certificate, 215 Development Provisioning Assistant, 59, 62, 217, 218 Device, 63 diagram projektu, 241 Discount for Educational Institutions, 225 Dist., 222 Distribution, 63, 222 Provisioning Profile, 64 Distribution-iPhoneos, 64 div, 151 długość geograficzna, 109 klucza, 214 nazw aplikacji, 48 dmg, 36 dodawanie aplikacji, 223 plików, 51 znacznika, 110 dolna część strony, 152 dołączanie dźwięku, 128 Dostęp do pęku kluczy, 213, 216 dotykowy interfejs, 192 dystrybucja aplikacji, 62 metoda, 222 dystrybucyjny profil, 222 dzielenie strony, 245 dźwięk, 125, 128

#### **E**

edytora, widok, 45 efekt gradientu, 72 przezroczystości, 157 ekran, 68 margines wokół, 139 wymiary, 68 zrzuty, 200

elementy sterujące, 134 wyróżnianie, 247 emulator iOS, 183 End User License Agreement, 228 Enterprise Program, 196 etykieta przycisku, 129 EULA, 228

#### **F**

Facebook, 204 Favorites, 73 Featured, 73 Financial Reports, 223 folder Classes, 46 Frameworks, 46 HTML, 45, 46, 51 Other Sources, 46 Resources, 46, 51, 52 footer, 151, 152 fora dla projektantów aplikacji, 212 formatowanie przycisku HTML, 114 fotografia ponad treścią, 102 funkcja dodawania znacznika, 110 funkcjonalność aplikacji, 242

#### **G**

gładzik, 23 główny katalog serwera, 45 Google Maps, 106, 107 formaty łączy, 111 górna część strony, 152 gradient, 170, 171 arkusz stylów, 170 CSS, 170 efekt, 72 obszar ograniczony, 172 skośny, 172 Grafic User Interface, 19 graficzny interfejs użytkownika, 19 grafika dodawanie do projektu, 78 dołaczanie do aplikacji, 50 przycisku, 129 rozruchowa, 52, 53, 54

grafika współrzędne narożnika, 100 zmniejszenie, 97 grouped, 81 GUI, 19

#### **H**

Halvorson Kristina, 233 header, 151, 152 height, 134 hierarchia wizualna, 243 hiperłącza, 247 HTML, 25, 45 typografia, 162 HTML5, 126, 134, 150, 155, 189 hybrid, 109

#### **I**

Icon file, 51 id, 151 IDE, 30 Identifier, 220 identyfikator aplikacji, 217 pakietu, 224 twórcy 32 Apple, 30 urządzenia, 220 ikona aplikacji, 48, 51 karty, 74 kompletny zestaw, 50 rozmiar, 49 wymiary, 228 informacje dla projektantów aplikacji, 212 o aplikacji, 223 o wersji, 225 init, 121 insertCategoryNamed, 81 insertRecord, 77, 81 instalacja na urządzeniu, 59 profilu, 221 próbna, 212

Integrated Development Environment, 30 interfejs dotykowy, 192 użytkownika, 23, 67 iOS, 18, 22, 27, 186, 189 emulator, 180 Dev Center, 37, 212 Provisioning Portal, 59, 63, 212, 222 SDK, 30 pobieranie, 35 wielkość pakietu, 35 iPad, 49, 138 ekran, 23, 120 iPhone, 18, 19, 27, 49, 181 ekran, 23 iPhone 4, 43, 49 symulacja, 58 iPhone SDK, 30 iPod, 19, 20, 49 Item 0, 51 iTunes, 18 App Store, 18 Connect, 64, 197, 221

#### **J**

JavaScript, 25, 189 Jobs Steve, 33 jqt styl predefiniowany, 183, 184 jQTouch, 180, 182, 183, 191 jQuery, 25, 182

#### **K**

karta ikona, 74 nawigacyjna, 73 etykiety własne, 74 maksymalna liczba, 74 projektu, 239 kategorie aplikacji, 227 kart nawigacyjnych, 73 własne, 74 Kernest, 163 kierunek zmiany gradientu, 172 klawiatura, 23

klient firmy Apple, 31 kolor pasek stanu, 69 pasek tytułu, 71, 108 próbnik, 72 komentarze, 236 kompletny zestaw ikon, 50 komputer Mac, 30 konserwacja treści aplikacji, 235 kontrolka natywna, 24 wygląd półprzezroczysty, 112 konwencje, 244 Krug Steve, 242

#### **L**

Laboratorium Map Google, 109 LatLng Tooltip, 109 licencja NimbleKit, 55, 62 lista definicji, 86, 87 numerowana, 85 uporządkowana, 85 logotypy Apple, 34 lokalizacja użytkownika aplikacji, 110

#### **Ł**

łącza, 247 łączności sprawdzanie, 91, 112

#### **M**

m4v, 134 Mac, 30 Mac OS X Snow Leopard, 30 Manage Your Applications, 223 map, 109 mapa, 106 osadzanie, 109 ramka wokół widoku, 120 szpilka, 111 widok, 121 mapy Google, widoki własne, 107 margines dodanie, 97 przycisku, 120 wokół ekranu, 139 elementu, 97 marketing, 240 meta, 108 metoda dystrybucji, 222 Mobile Safari, 91 mobileprovision, 221 mobilne aplikacje, 21 możliwości dotykowe, 189 pakietu Xcode, 42 MP3, 126 MPEG-4, 134

#### **N**

nagłówek, 152 narożniki zaokrąglenie, 116 obrazu, 97 narzędzia CSS3, 174 programistyczne, 36 nav, 154 navController, 77 nazwa aplikacji, 46, 47, 48 długość, 48 ekranowa, 48 iTunes, 48 profilu, 221, 222 projektu, 43 strony, 108 niezależność renderowanej typografii HTML, 162 NimbleKit, 25, 26, 45, 56, 76, 191 instalowanie, 38 licencia, 39, 55 numer seryjny licencji, 62 pobieranie, 37, 38 wersja licencjonowana, 62 Nitobi, 180

NKAlert, 90, 112 NKAudioPlayer, 128, 131 NKButton, 107, 108, 114 NKImage, 78 NKImageView, 98, 99, 100 NKIsInternetAvailableViaCellularNetwork, 91 NKIsInternetAvailableViaWifi, 91 NKIsPageSupportsAutoOrientation, 136, 142 NKit, 61, 63 NKMapView, 109, 110, 114, 117, 123 NKNavigationController, 71, 136, 142 NKOpenURLInSafari, 91 NKTableView, 76, 87 NKToolBar, 99, 128, 131 NKVideo, 142 NKVideoPlayer, 140, 142 numer seryjny licencji NimbleKit, 62 SKU, 224 numeracja wersji, 54

#### **O**

obiektowy język C, 42 obraz narożniki zaokraglone, 97 ponad treścią, 98 urządzeń iOS, 200 kolor tła, 200 wbudowany, 95 wpleciony, 95 zastępczy, 134 obrót (działanie), 189 oceny, 236 odtwarzacz audio, 126, 131 wideo, 144 odtwarzanie pliku audio, 126 wideo, 134 ponowne, 129 wznowienie, 129 onClick, 117 openInMaps, 111

osadzanie mapy, 109 pliku wideo, 146

#### **P**

pakiet aplikacji, 47 identyfikator, 224 wersja, 54 Palm OS, 181 panel grup i plików, 44 widoku edytora, 44 szczegółów, 44 parametry projektu, 239 pasek kart, 72 nawigacyjnych, wymiary, 75 stanu, 108, 114, 120 iOS, 68, 69 kolor, 69 wymiary, 70 tytułu, 71, 108, 114, 120 kolor, 71, 108 wymiary, 70 pauza, 129 PhoneGap, 180, 183, 186, 187, 191 zalety, 181 planowanie aplikacji, 237 platformy do tworzenia aplikacji mobilnych, 191 play, 129 plik audio, 126 celu, 60 CSS, 45 dmg, 36 graficzny, 45 dodawanie do projektu, 78 kompresowanie, 64 plist, 52 projektu, 60 wideo, 134, 146 odtwarzanie, 134 wykonywalny budowanie, 64

podstawowe informacje na temat aplikacji, 224 podsumowanie ról, 240 podwójne puknięcie (działanie), 189 połączenie internetowe, 90 ponowne odtwarzanie, 129 poster, 134 powrót na górę strony, 69 poziom ceny, 225 przezroczystości, 112 prekompilowany nagłówek, 47 Price Tier, 225 Primary Category, 228 proces konserwacji treści, 235 profil dystrybucyjny, 222 instalowanie, 221 nazwa, 221, 222 testowy, 220 Project, 78 projekt diagram, 241 dodawanie plików, 51 karta, 239 nazwa, 43 podstawowe parametry, 239 problemy, 238 rozwój, 240 zmiana nazwy, 47 projektant, typy osobowości, 232 projektowanie wytyczne, 231 aplikacji, 21, 22, 30 prosty widok tabeli, 75 Provisioning, 222 Portal, 62 próbna instalacja, 212 Próbnik kolorów, 72 przejrzystość, 161 przezroczystość, 157 przycisk etykieta, 129 formatowanie, 116 grafika, 129 HTML, 114, 115 marginesy, 120

odtwarzania, 131 ponownego odtwarzania, 131 wstrzymania odtwarzania, 131

#### **R**

ramka wokół widoku mapy, 120 Ready to Load Binary, 229 Red-Green-Blue-Alpha, 157 reguła @font-face, 162 Release, 63 Resources, 51 folder, 52 resume, 129 RGBA, 157 Rights and Pricing, 224 rola podsumowanie, 240 przydział wykonawcom, 238 rozmiar ikony, 49 rozruchowa grafika, 52, 53 rozszerzenie framework, 46 h, 46 m, 46 pch, 47 plist, 47, 51, 54 xcodeproj, 47 xib, 46 rozwój projektu, 240 RSA, 214

#### **S**

Sales and Trends, 223 satellite, 109 Scalable Vector Graphics, 163 schemat aplikacji, 240 SDK, 63 bieżące wydanie, 36 wersja beta, 36 Secondary Category, 228 section, 150, 153 selektor arkusza stylu, 151 Sencha Touch, 189, 191 setDisplayRegion, 110

Simulator, 36, 56, 64, 137 uruchamianie, 56 skompresowanie pliku, 64 SKU Number, 224 słowa kluczowe aplikacji, 228 Spotlight, 49 sprawdzanie połączenia internetowego, 91 src, 134 standard numeracji wersji, 54 sterujące elementy, 134 stopka, 152 strategia tworzenia treści, 233, 237 strona część dolna, 152 górna, 152 dzielenie, 245 nazwa, 108 studio projektowania aplikacji, 30 SVG, 163 Symbian, 181 symulator iPada, 58 iPhone'a, 57, 58 szerokość widoku tabeli, 82 geograficzna, 109 szum wizualny, 248

### **Ś**

środek widoku mapy, 109

#### **T**

tableView, 76 tekst cień, 116 uwypuklenie, 116 testowanie aplikacji, 36, 56, 212 na urządzeniu, 59 testowy profil, 220 Titanium Developer, 187 Mobile, 186, 191

Top Rated, 73 treść aktualizowanie, 90 konserwacia, 235 koszty, 234 strategia tworzenia, 233, 237 wielkość porcji informacji, 234 zarządzanie, 94, 236 Twitter, 90, 95, 236 tworzenie aplikacji, 36 treści, 233 twórca, 31 korzyści, 33 ograniczenia i poufność, 33 umowa, 33 typografia HTML, 162 tytuł aplikacji, 71

#### **U**

UDID, 220 UI, 23 elementy własne, 24 układ ekranu, 107, 114, 120 umowa licencyjna Apple, 198 użytkownika końcowego, 228 twórcy Apple, 33 uniwersalna aplikacja, 141 uruchamianie aplikacji, 62 User Interface, 23 ustawienia, 60, 61, 62 budowania, 60 plik celu, 64 projektu, 64

#### **V**

Version Information, 225 video, 134, 135 VolnaTech, 191

#### **W**

wbudowane kategorie kart nawigacyjnych, 73 -webkit-, 139 wersja numeracja, 54 pakietu, 54 wiadomości, źródło, 95 wideo, 133, 146 odtwarzacz, 144 odtwarzanie, 134 widok edytora, 45 Google Maps, 107 mapy, 121 środek, 109 tabeli, 75, 87, 88, 89 liczba wierszy wyświetlanych, 77 prosty, 75 szerokość, 82 wysokość wiersza, 78 zgrupowany, 80 width, 134 Windows, 30 Windows Mobile, 181 wizualna strona aplikacji, 241 wizualny szum, 248 wniosek o certyfikat, 213 Worldwide Developer Conference, 33 wskaźnik mocy sygnału telefonii komórkowej, 68 poziomu naładowania akumulatora, 69 współrzędne geograficzne miejsca, 110 narożnik grafiki, 100 WWDC, 33 WWDR, 215 wykonawcy przydział ról, 238 zakres odpowiedzialności, 240 wymiary ekranu, 68 paska tytułu, 72 widoku, 109 wyróżnianie elementów sterujących, 247 wznowienie odtwarzania, 129

#### **X**

Xcode, 30, 36, 42, 51 Active Architecture, 57 Configuration, 56, 60 Executable, 57, 60 Build and Run, 57 Build, 61 Choose, 43 Comments, 61 Configurations, 61 Debug, 56 Detail View, 44 Device, 58, 60 Editor View, 44 File, 42 General, 61 Get Info, 60 Groups & Files, 44 Hardware, 58 Info, 60 iPad Simulator 4.3, 58 iPad, 43 iPhone (Retina), 58 iPhone Simulator 4.3., 58 iPhone, 43 iPhone/iPad, 43 możliwości pakietu, 42 New Project, 42 okno główne, 44 Overview, 56 Product, 43 Project Info, 61 Project, 47 Rename, 47 Scale, 58 typ aplikacji, 43 Window, 58 xcodeproj, 44

#### **Y**

Yahoo! User Interface, 25 YUI, 25

#### **Z**

zaokrąglenia narożników elementu, 157 obrazu, 97 zarządzanie aplikacjami, 223 treścią, 94, 236 zatwierdzenie aplikacji, 224 zdjęcia ekranów, 200 urządzeń udostępniane przez Apple, 34 zestaw ikon, 50 zgrupowany widok tabeli, 80 zintegrowane środowisko programistyczne, 30 zmiana nazwy aplikacji, 47 projektu, 47 zmniejszenie grafiki, 97 znacznik dodawanie, 110 położenia geograficznego, 109 znaki towarowe Apple, 34 zrzut ekranu, 200 wymiary, 228

#### **Ź**

źródło wiadomości, 95

Są z nami praktycznie wszędzie. Podczas zakupów, jazdy samochodem, w trakcie joggingu... a nawet na basenie. Zmieniły nasz sposób pozyskiwania informacji, poszukiwania rozrywki i komunikacji ze światem. Dzieki urzadzeniom takim jak iPhone czy iPad możesz w jednej chwili sfotografować niezwykła scene i rozesłać zdjecie wszystkim znajomym, by potem wspólnie wymieniać na jego temat opinie, jednocześnie sprawdzając prognozę pogody i to, jak daleko jesteś od celu, do którego zmierzasz... Możliwości mobilnych aplikacji pracujących pod kontrola iOS ogranicza dziś jedynie ludzka wyobraźnia! Jednak nic nie przemawia do niej tak, jak twarde dane: tylko do połowy 2010 roku sprzedanych zostało ponad 85 milionów urządzeń pracujących w tym systemie, a w iTunes App Store dostepnych było ponad 250 tysięcy aplikacji... pobranych ponad 15 miliardów razy!

Oto książka poświecona projektowaniu atrakcyjnych, zgodnych ze standardami sieciowymi aplikacji działających pod kontrolą systemu iOS - aplikacji, które można udostępniać lub sprzedawać za pośrednictwem iTunes App Store. Podrecznik stanowi doskonałe wprowadzenie w świat kodu HTML, stylów CSS i języka Java Script, z którymi zaprojektujesz niezawodne natywne aplikacje, działające na iPhone'ach, iPodach touch oraz iPadach. Dzięki niemu nauczysz się korzystać z platformy obiektowego C (o nazwie NimbleKit). Platforma ta jest kolekcją bibliotek elementów umożliwiających tworzenie programów za pomoca obiektowego jezyka C bez konieczności samodzielnego pisania jakiegokolwiek kodu. Książka ta jest ponadto wszechstronnym przewodnikiem po kwestiach wizualizowania, planowania, tworzenia i dystrybucji aplikacji iOS oraz szczegółową instrukcją projektowania rozmaitych aplikacji.

#### Z tej niezwykłej książki dowiesz się m.in., jak samodzielnie:

- · pobrać i zainstalować bezpłatne oprogramowanie do tworzenia aplikacji iOS
- · używać środowiska Xcode do zarządzania zasobami projektu, testowania aplikacji i pakowania plików binarnych
- · implementować standardowe elementy i działania iOS w celu zapewnienia użytkownikom urządzeń firmy Apple interfejsu zgodnego z ich oczekiwaniami oraz przyzwyczajeniami
- · ulepszać projekty swoich aplikacji dzieki możliwościom oferowanym przez języki HTML5 i CSS3
- budować solidne podstawy do tworzenia aplikacji WWW, które mogą być używane na innych smartfonach i urzadzeniach mobilnych
- · projektować treści tekstowe, graficzne, audio i wideo, przeznaczone do prezentacji na sprzęcie mobilnym

Kristofer Layon to projektant serwisów WWW i aplikacji oraz wykładowca. Jego firma, Aesthete Software, projektuje aplikacje mobilne dla klientów działających w różnych branżach, w tym medycznej, fotograficznej i edukacyjnej. Kristofer jest autorem znanego bloga na temat projektowania. Występuje także na licznych konferencjach poświęconych projektowaniu aplikacji i serwisów WWW, a ponadto uczy programistów tworzenia aplikacji iOS podczas autorskich warsztatów Two Apps Per Day.

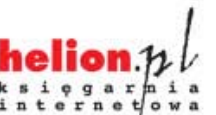

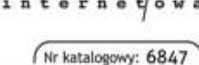

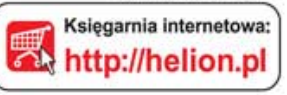

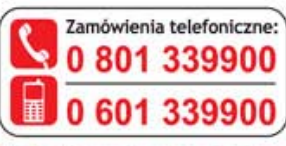

Sprawdż najnowsze promocje:

O http://helion.pl/promocje Książki najchętniej czytane: O http://helion.pl/bestsellery Zamów informacje o nowościach: O http://helion.pl/nowosci

**Helion SA** ul. Kościuszki 1c, 44-100 Gliwice tel.: 32 230 98 63 e-mail: helion@helion.pl http://helion.pl

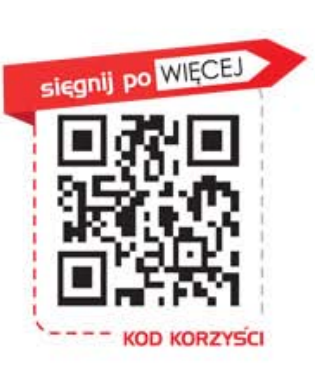

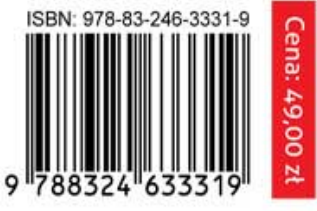

Informatyka w najlepszym wydaniu